# **FastSim For STCF** <sup>1</sup> User's Guide

Xiaodong Shi<sup>2</sup>

September 21, 2018

 ${}^{1}\mathrm{Version}$  TEST  $2$ <wherenpc@mail.ustc.edu.cn> ii

# **Contents**

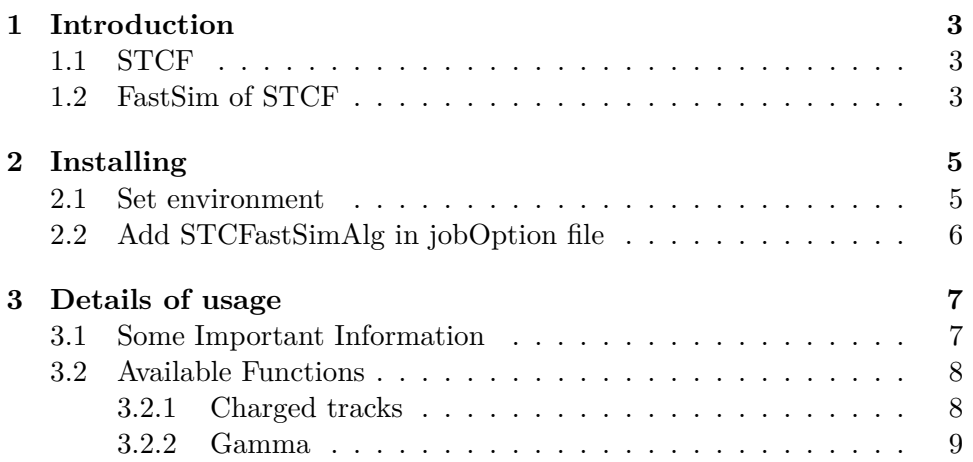

iv CONTENTS

## **Preface**

### **Some stuff**

This FastSim now is just available on ui server @USTC. If you do not have an account, send email to <penghp@ustc.edu.cn>.

### **Structure of this guide**

First chapter will give a brief introduction of STCF and FastSim of STCF. Second chapter shows the procedure of installation of FastSimAlg. Third chapter is about the usage.

CONTENTS

## <span id="page-6-0"></span>**1**

# **Introduction**

This chapter is about introduction. This chapter is still empty.

### <span id="page-6-2"></span><span id="page-6-1"></span>**1.1 STCF**

**1.2 FastSim of STCF**

<span id="page-8-0"></span>**2**

## **Installing**

The FastSim relies on BOSS software. It's easy to install it if you have experience with BOSS. Also user should have set your BOSS environment already.

#### <span id="page-8-1"></span>**2.1 Set environment**

In "requirements" of "cmthome", **BEFORE** set your "workarea" add: set STCF\_DIST\_AREA "/software/STCF" set STCF\_RELEASE "stcf1.0.0/bes6.6.4.p01"[1](#page-8-2) set STCFArea "\$(STCF\_DIST\_AREA)/\$(STCF\_RELEASE)" path\_remove CMTPATH "/dist/" path\_prepend CMTPATH "\${STCFArea}" After modify "requirements", do the following things: "cmt config" "source /software/BES/bes6.6.4.p01/setup.csh"[2](#page-8-3) "source setup.csh" "source /software/STCF/stcf1.0.0/bes6.6.4.p01/stcfRelease/stcfRelease-00-00-01/cmt/setup.csh" (You should put the last sentence in the .tcshrc file.) Then you can check by "echo \$CMTPATH". You will find stcf environment path in CMTPATH:/software/STCF/stcf1.0.0 By "echo \$STCFASTSIMALGROOT", you can see: /software/STCF/stcf1.0.0/STCFastSimAlg/STCFastSimAlg-00-00-02[3](#page-8-4) Then you have set environment of STCFastSim.

<sup>&</sup>lt;sup>1</sup>here bes $6.6.4$ .p01 is just an example. If there is no boss version you used, tell me.

<span id="page-8-2"></span> $2$ here 6.6.4.p01 is just an example.

<span id="page-8-4"></span><span id="page-8-3"></span><sup>3</sup>Or a higher version.

### <span id="page-9-0"></span>**2.2 Add STCFastSimAlg in jobOption file**

To use STCFastSimAlg, user just need to add some headfile in jobOption file.

#include "\$STCFASTSIMALGROOT/share/jobOptions\_fastSim.txt" There are two examples:

/ustcfs/STCF/FastSim/share/runDst.txt

/ustcfs/STCF/FastSim/share/runRtraw.txt

<span id="page-10-0"></span>**3**

## **Details of usage**

Due to simple simulation of STCFastSimAlg, not every function in BOSS can be gotten in STCFastSim. Most function related to physics will be accomplished. Until now, just part of them are achieved. And STCFast-SimAlg provide interface to change the detector performance, which is one motivation of STCFastSimAlg. Details are shown following.

If functions you want to use are not available, send email to <wherenpc@mail.ustc.edu.cn>

#### <span id="page-10-1"></span>**3.1 Some Important Information**

Until now, both RecMdcTrack and RecKalMdcTrack are available. But if you don't need KinematicFit, pelease avoid using WTrackParameter and set NoHelix be true. (Because it will take more time to get Helix information from root file.)

To save running time, if you have known types of final particles, you can add following:

"STCFastSim.NoE = true;" "STCFastSim.NoMu = true;"  $"STCFastSim.NoPi = true;"$  $"STCFastSim.NoK = true;"$  $"STCFastSim.NoP = true;"$ "STCFastSim.NoChg = true;" in the jobOptions file. Also if you don't need to do KinematicFit, add "STCFastSim.NoHelix = true;". If you don't need to get shower energy of charged tracks, add "STCFastSim.NoEMC = true;". If you don't need to get PID information of charged tracks, add  $"STCFastSim.NoPID = true;".$ When running FastSim, there is an input random seed, you need to assign this number for different jobs by: "STCFastSim.RandomSeed = 11;".

(The default number is 10.)

#### <span id="page-11-1"></span><span id="page-11-0"></span>**3.2 Available Functions**

#### **3.2.1 Charged tracks**

For charged tracks, following information have been simulated:track efficiency, helix parameter, PID, energy of shower in EMC.

#### **Track Efficiency**

Track efficiency are simulated. If you want to change track efficiency, add "STCFastSim.chgRecEffScale=1.1;"

in your "jobOptions.txt". Here the scale factor is the ratio of new efficiency to BESIII efficiency.

#### **Momentum**

Momentum resolution are simulated. If you want to change momentum resolution, add

"STCFastSim.chgRhoScale=0.7;" "STCFastSim.chgPhiScale=0.7;" "STCFastSim.chgTheScale=0.7;"

in your "jobOptions.txt". Here the scale factor is the ratio of new resolution to BESIII resolution. (Of course, these three scale factor could be different.)

#### **Helix**

Helix information are simulated. So user can do KinematicFit as same way in BOSS. Also 1C KinematicFit, KinematicFit for one miss track, second vertex fit for Ks can be performed.

The efficiency of KinematicFit is different with BESIII's. It's due to simple simulation of helix parameter.

#### **PID**

PID information are simulated.

Usage for PID are changed, user don't need to use same function in BE-SIII analysis. (When using STCFastSimAlg, old function of PID is meaningless.)

User can get the PID information directly by one member function of "RecMdcTrack": "stat()". If "stat() =  $0$ "(or 1,2,3,4), this particle is identified as electron(or muon, pion, koan, proton).

#### 3.2. AVAILABLE FUNCTIONS 9

#### **Shower Energy**

Shower created by charged track are simulated. But just energy, not position are simulated, user can get it same way in BESIII analysis.

Here all charged tracks "have" shower in EMC. If they shouldn't, the energy is 0.

#### <span id="page-12-0"></span>**3.2.2 Gamma**

For gamma, following information have been simulated:track efficiency, resolution.

#### **Track Efficiency**

Track efficiency are simulated. If you want to change track efficiency, add "STCFastSim.gamRecEffScale=1.1;"

#### **Resolution**

Resolution are simulated. If you want to change gamma's resolution, add "STCFastSim.gamEneScale=0.7;"

"STCFastSim.gamTheScale=0.7;"

"STCFastSim.gamPhiScale=0.7;"

in your "jobOptions.txt". Here the scale factor is the ratio of new resolution to BESIII resolution. (Of course, these three scale factor could be different.) Here the gamma can be added in KinematicFit.